## 醫院護產人員問卷平台登入途徑說明

## (由衛生福利部官網進入)

登入步驟 1:

搜尋衛生福利部首頁→點選本部各單位及所屬機關→點選「護理及健康照護司」

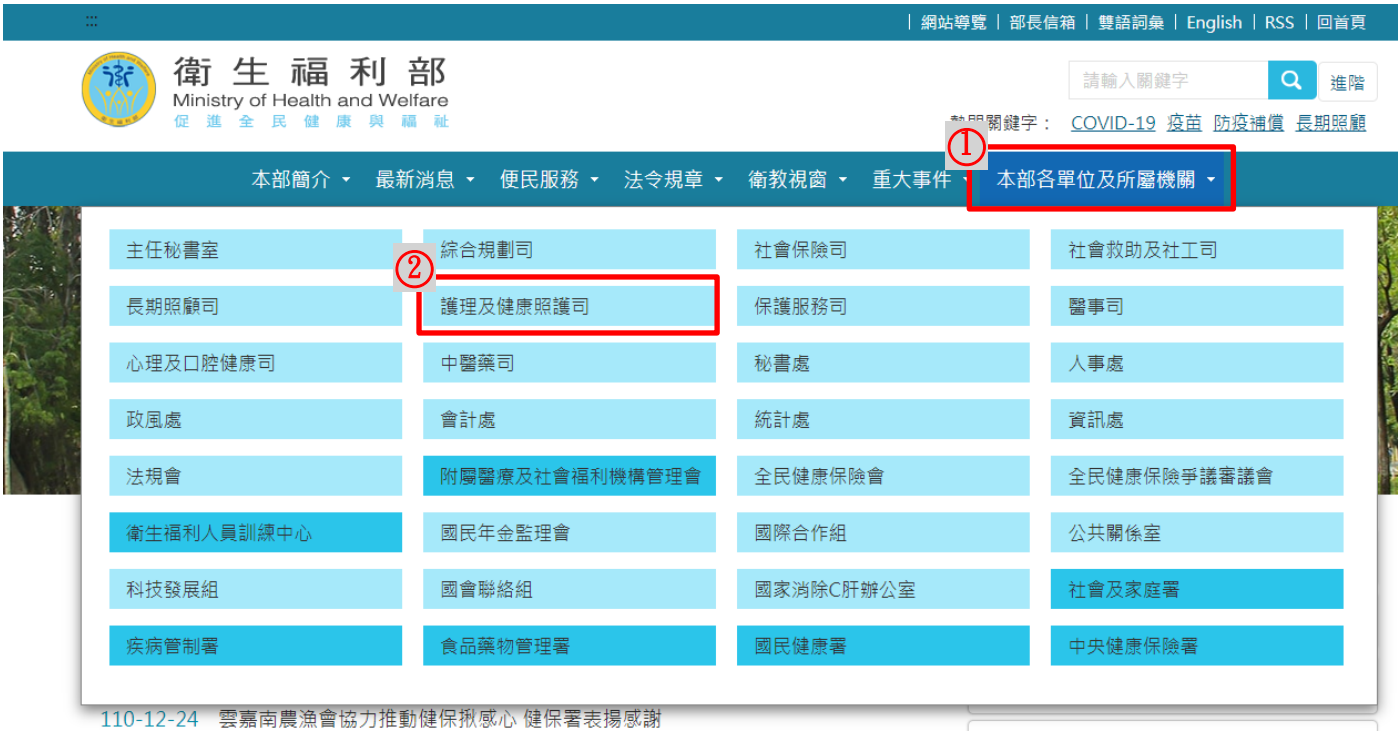

#### 登入步驟 2:

# 進入衛生福利部護理及健康照護首頁(最新消息)→點選「110 年醫院護產人員問卷(護 產人員填報平台)」

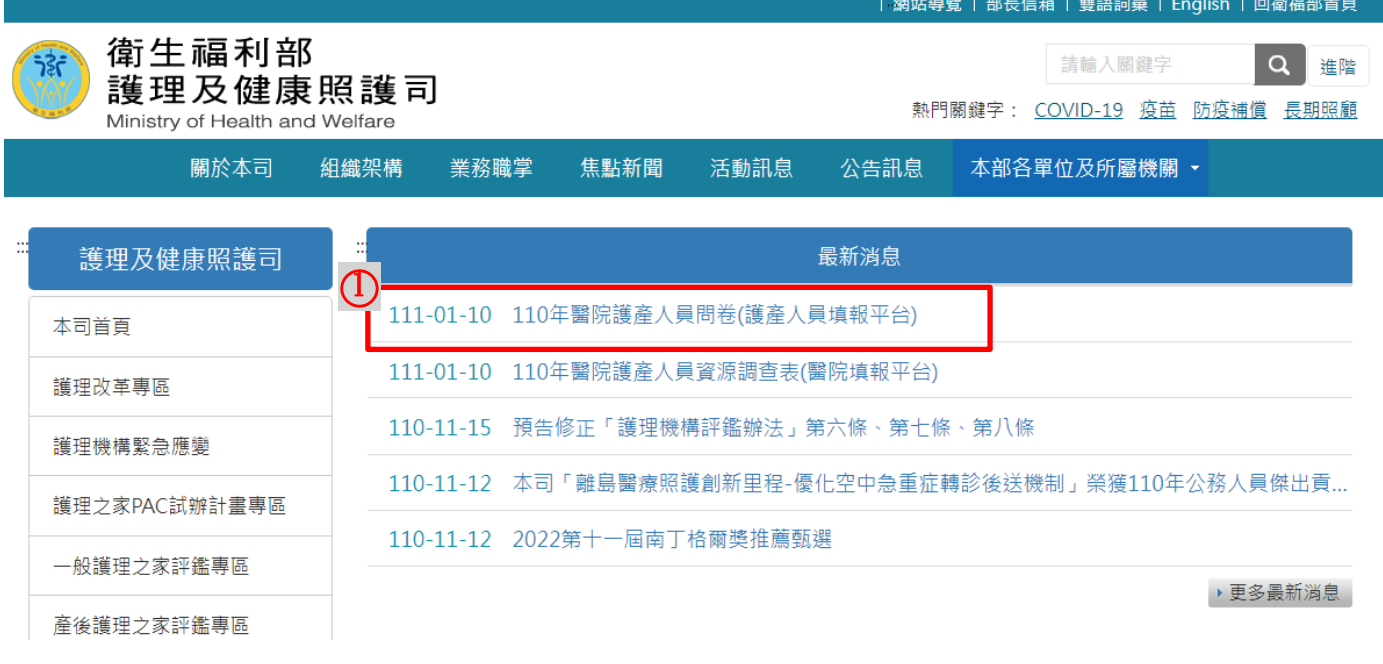

#### 登入步驟 3:

進入「醫事系統入口網」,由醫事系統入口網「一般登入」輸入帳號密碼進入。

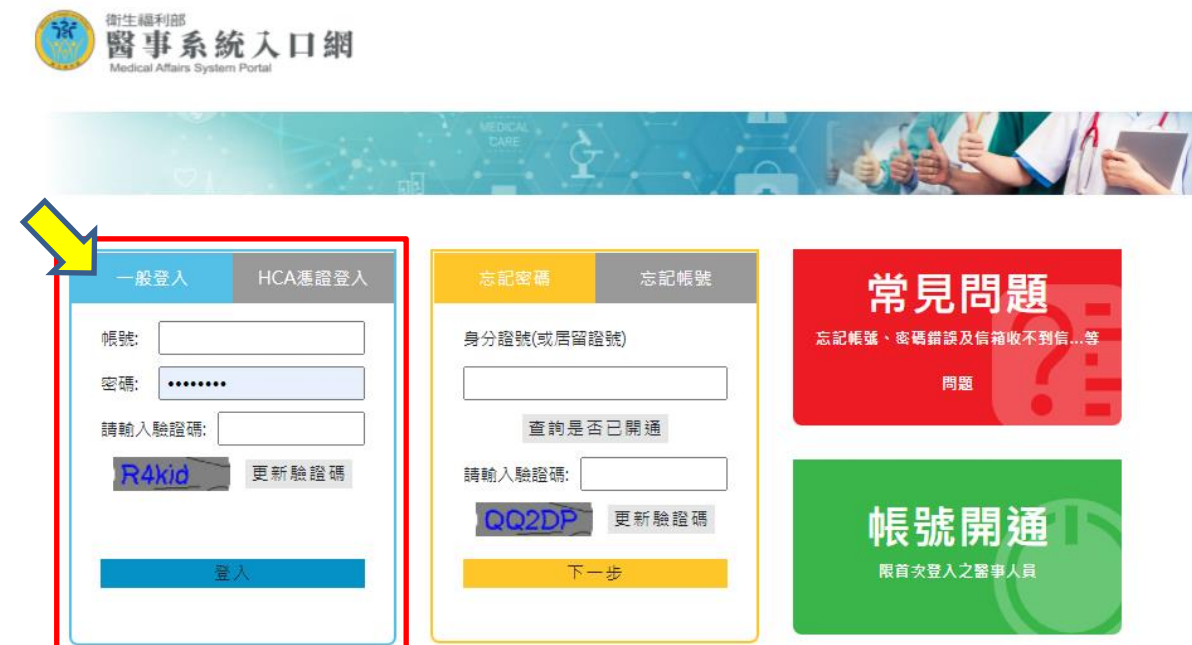

## 登入步驟 4:

進入醫事系統入口網後→點選「護產積分」

√ 用EDGE點積分/報備沒反應

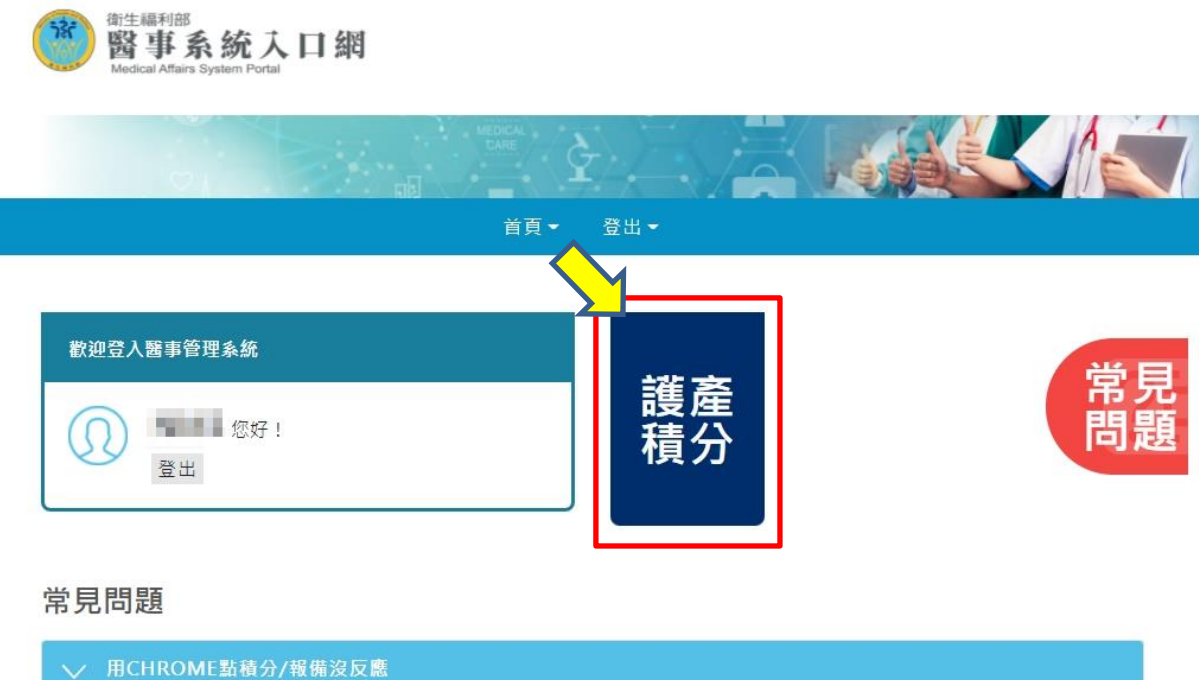

#### 登入步驟 5:

#### 看到好康報報,點選 立即填寫。  $735$ 衛生福利部 E. 繼續教育護產積分管理系統 便用手冊下载 使用者: F22 上次登入時間: 2021/12/23 16:40:25 版面镜式: Crisp □ 個人類活動 藝事人員執業登記及細維教育辦法 系統管理者 1030109 △ 課程查詢及線上報名 請開課單位依本著101年7月9日衛署醫 系統管理者 1020628 △ 個人積分查詢 1020128 好康報報 一个 個人信箱 ⊗ 1020108 親愛的護理人員·您好: 题示1-8筆。 本部將於即日起至111年1月23日期間進行護理人員問卷調查,調查結果將作為護理 政策重要参考,請您依臨床實際情形填寫,於本調查期限內完成填報,可獲得護理 師/士或専科護理師纏續教育積分2點(課程方式:雜誌通訊課程;課程類別:專業課 程) · 謝謝您的協助 · 並祝您平安順利 1050114 1050114 立即填寫 再想想看 1041021 針對審査狀態為通過之案件已有退件功. 系統管理者 1040105 √│ 筆記録 顾示1-10筆 共40筆 修訂台灣護理學會積分審定作業規範 衰增维理學會 1050114 台灣醫療細鑽教育推廣學費自即日起為。 台灣醫療細鑽教育推廣學會(語理師/士) 1011122 台灣専科護理師學會(専科護理師) 台灣專科護理師學會自即日起同時為護 1010523 中華民國急重症論理學會自即日起開始... 中華民國急重症論理學會 1010418 客服事線: (02)7738 - 2008  $\left\langle \left( \begin{array}{cc} 0 & 0 & 0 \\ 0 & 0 & 0 \\ 0 & 0 & 0 \\ 0 & 0 & 0 \\ 0 & 0 & 0 \\ 0 & 0 & 0 \\ 0 & 0 & 0 \\ 0 & 0 & 0 \\ 0 & 0 & 0 \\ 0 & 0 & 0 \\ 0 & 0 & 0 \\ 0 & 0 & 0 & 0 \\ 0 & 0 & 0 & 0 \\ 0 & 0 & 0 & 0 \\ 0 & 0 & 0 & 0 & 0 \\ 0 & 0 & 0 & 0 & 0 \\ 0 & 0 & 0 & 0 & 0 \\ 0 & 0 & 0 & 0 & 0 \\ 0 & 0 & 0 & 0$ ▽ | 筆記録 顾示1-10章,共12筆 客服信箱: nmcs@tradevan.com.tw

## 登入步驟 6:

# 填完問卷後,按 再完送出,即可取得2點的繼續教育積分。

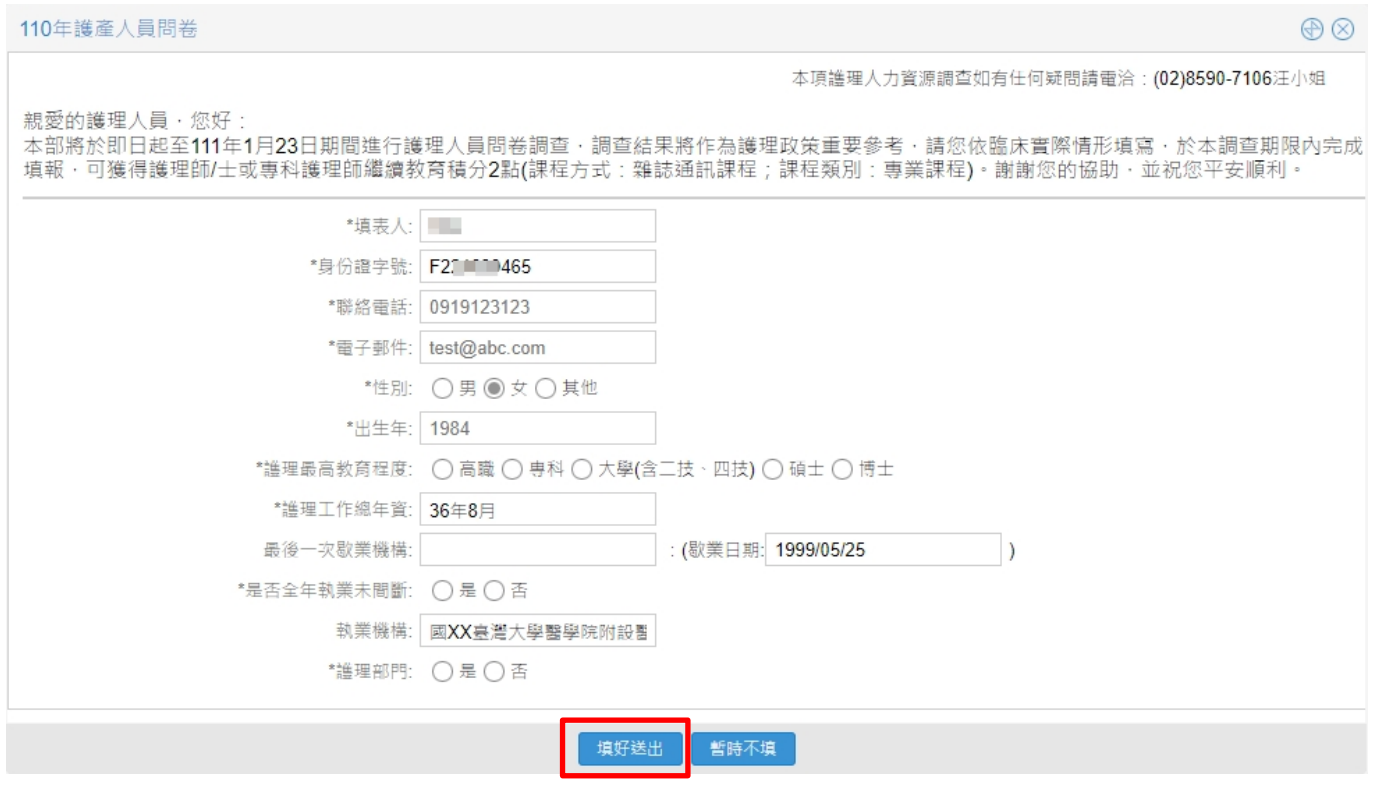